## **Eclipse Tutorial**

## **Creating a Runnable JAR File (How can I share my program with someone that does not have Eclipse installed?)**

**For more tutorials:** http://cs.uwlax.edu/~jjhursey/teaching/tutorial/eclipse/

Professor J. Hursey

http://cs.uwlax.edu/~jjhursey/

UNIVERSITY of WISCONSIN **LA CROSSE**.

## **Exporting an Eclipse Project as a Runnable JAR file**

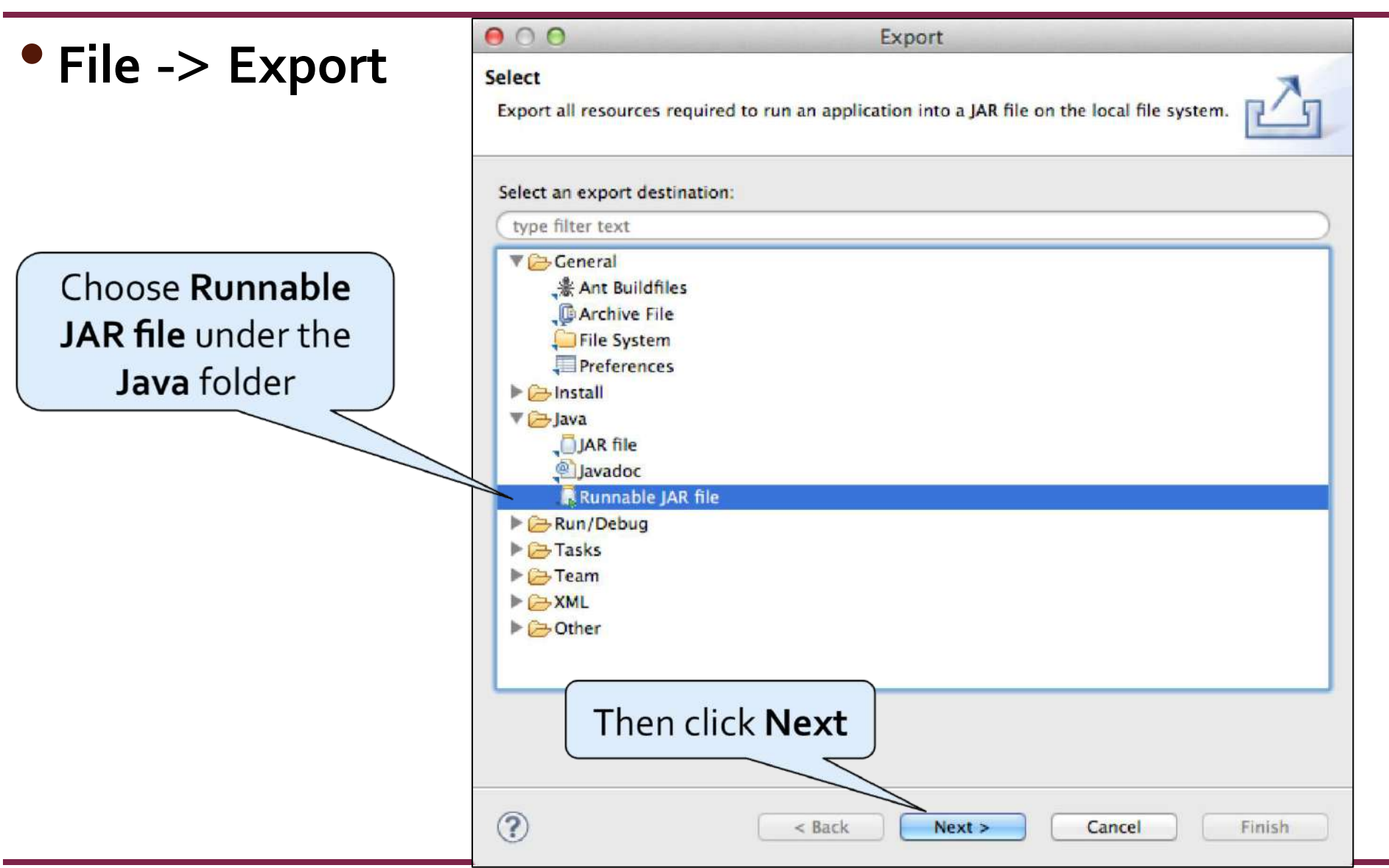

## **Exporting an Eclipse Project as a Runnable JAR file**

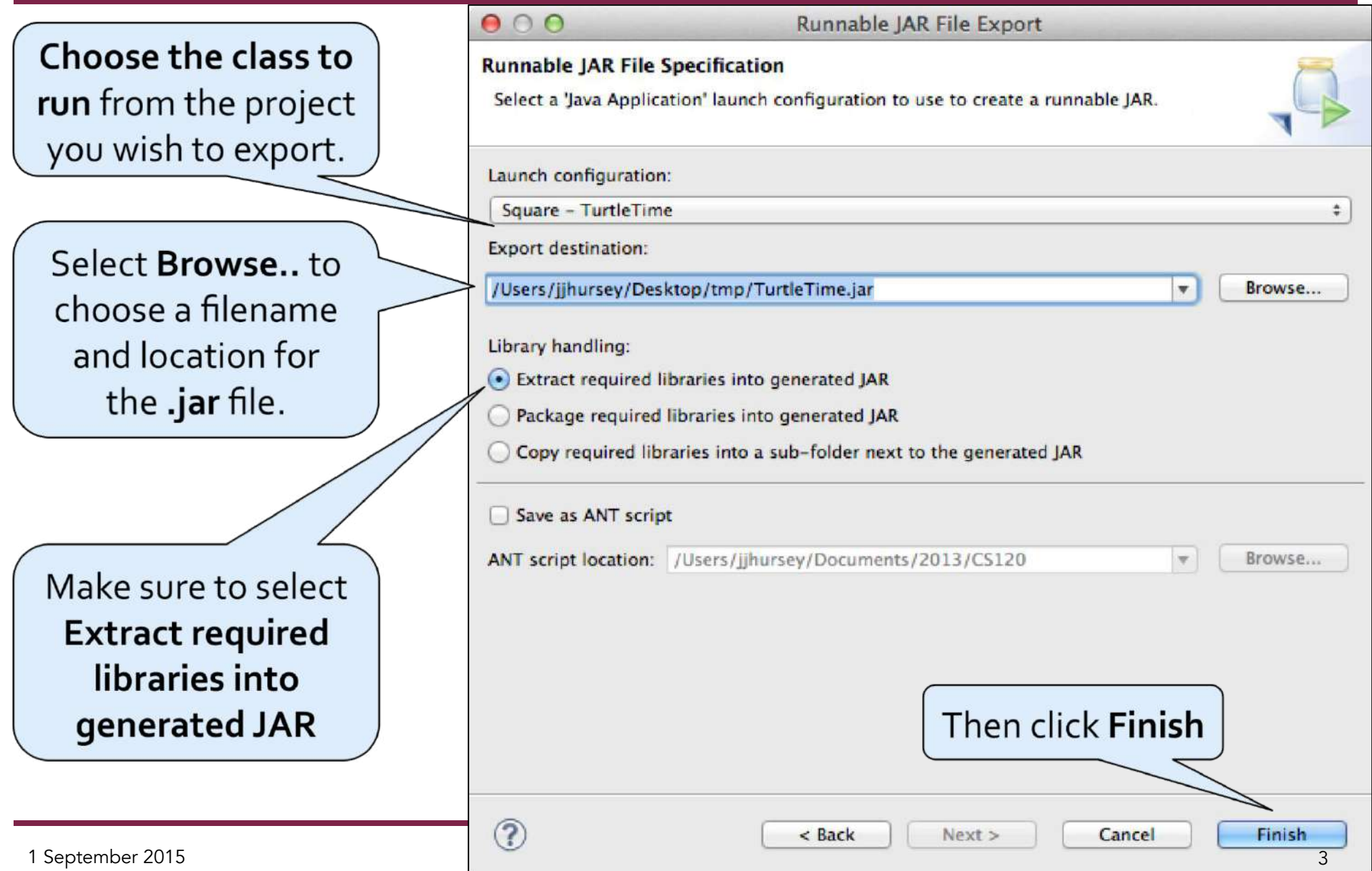

# **Sharing your Runnable JAR file**

- This will **create a .jar file** that you can send to someone else so that **they can run** your program.
- •If you **double click on the .jar file** it should run your program.
	- If you choose to run it from the terminal you will need a command like: java –jar MyJarFilename.jar
	- **Note**: The recipient will need to have the **Java Runtime Environment (JRE)** installed on their system, and it must be **at least the version that you used in development**.